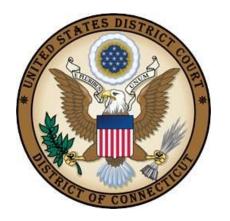

# **UNITED STATES DISTRICT COURT**

**DISTRICT OF CONNECTICUT** 

# INSTRUCTIONS FOR SEARCHING AND ADDING PARTIES

Revised February 14, 2023

# TABLE OF CONTENTS

| TO SEARCH FOR A PARTY                  | 1 |
|----------------------------------------|---|
| To Create A New Party                  | 1 |
| Individuals                            | 1 |
| Minors                                 | 2 |
| Businesses                             | 2 |
| Cities/Towns/States and Their Agencies | 3 |
| Currency                               | 3 |
| Doe (John or Jane)                     | 3 |
| Miller Act Cases                       | 4 |
| Residences                             | 4 |
| Vehicles                               | 4 |
| Vessels                                | 4 |
| Property-Other                         | 5 |
| Social Security Cases                  | 5 |
| United States of America               | 5 |
| Party Information Screen               | 6 |
| Party Roles                            | 6 |
| ALIAS TYPE                             | 7 |

Revised: 2/14/23 Effective: 10/13/2011

# TO SEARCH FOR A PARTY

Always search for a party in our database before creating a new one. This is done for an individual by typing the party's full last name and the first initial of the first name in the corresponding fields and then selecting search. For businesses or property, enter the name the way it is captioned in the initiating document, all in the last name field and then select search. If the party is already in our system, you should select it. If it is not, proceed with creating a new party following the instructions below.

### TO CREATE A NEW PARTY

- Parties should be added in a case the same way they are captioned on the initiating document, unless otherwise specified in this document.
- If there are words that are abbreviated in the caption, add them to the case using abbreviations.
- Parties captioned in more than one role must be entered separately. The second time you add the party you will get a message that this is a duplicate party. You may disregard the message indicating "duplicate party." Many parties are already in the court's database.
- If you are not sure how to correctly enter a party, please contact the Clerk's Office for guidance.
- Please **do not** enter parties in ALL CAPS or complete any address/phone or email information on the party screen. **Do not** use the "backslash" (\) character when entering party names or party text.

### **Individuals**

Enter Last name; First name; Middle name; Generation; and Party text fields as appropriate. All titles (Ms., Miss, Mr., Dr., Sgt., etc.) must be entered in Party text field. Leave all other fields blank. Do not enter party text for descriptive information available as an alias. You will be given an opportunity to select alias codes on page 7. Please refer to the following examples:

Listed in caption as: John S. Turner, Jr., Administrator of the Estate of James Williams

Last name: Turner
First name: John
Middle name: S.
Generation: Jr.

Party text: Administrator of the Estate of James Williams

Revised: 2/14/23 Page 1

Listed in caption as: Lynn Bissonnette, Chief of Police in her individual and official capacities

Last name: Bissonnette First name: Lynn

Party text: Chief of Police in her individual and official capacities

# **Minors**

Pursuant to this District's Privacy Policy, for cases involving minor children, use only their initials.

**Listed in caption as**: Clarise Rogers, ppa A.S., a minor

Last name: Rogers First name: Clarise

Party text: ppa A.S., a minor

Listed in caption as: J.K. by and through his parents/next best friend, John Smith

Last name: K. First name: J.

Party text: by & through his parents/next best friend, John Smith

# **Businesses**

Enter the entire corporate name or agency as it appears in the caption in the last name field omitting articles such as A, An, and The. If the name is spelled out, spell it out when entering it. If it is not spelled out, use abbreviations as they appear in the caption. If you have descriptive information for a party as reflected in the case caption, enter the description in the party text field.

**Listed in caption as:** The Wall Street Journal

Last name field: Wall Street Journal

**Listed in caption as:** ABC Corp.

Last name field: ABC Corp.

**Listed in caption as:** ABC Company, Inc., A Delaware Limited Liability Company

Last Name Field: ABC Company, Inc.

Party Text: A Delaware Limited Liability Company

Listed in caption as: Plumbers & Pipefitters Local Union 123, Waterbury Regional Office

Last Name Field: Plumbers & Pipefitters Local Union 123

Party Text: Waterbury Regional Office

Listed in caption as: The Connecticut Laborer's Health & Welfare Fund

Revised: 2/14/23 Page 2 Effective: 10/13/2011

Last name: Connecticut Laborer's Health & Welfare Fund

**Listed in caption as:** The Department of Homeland Security

Last name: Department of Homeland Security

# **Cities/Towns/States and Their Agencies**

Enter the party all in the Last name field, the same way it is captioned in the initiating document. If you have descriptive information for a party as reflected in the case caption, enter the description in the party text field. If a town/city is listed, just add the state in the party text.

Listed in caption as: Town of New Milford, Connecticut

Last name: Town of New Milford

Party Text: Connecticut

**Listed in caption as**: The State of Vermont

Last name: State of Vermont

Listed in caption as: City of Waterford Board of Education

Last name: City of Waterford Board of Education

Listed in caption as: Waterbury Police Department, Financial Crimes Unit

Last name: Waterbury Police Department

Party Text: Financial Crimes Unit

### **Currency**

**Listed in caption as:** \$10,000.00, US Currency held in safe deposit box #123 at People's Bank

Last name: \$10,000.00, US Currency

Party Text: held in safe deposit box #123 at People's Bank

# **Doe (John or Jane)**

Choose a suitable "Doe" party from the database. If there is more than one Doe party listed in the caption, please enter each individually. Do not put the number of Does in the last name field. If you have descriptive information for a party as reflected in the case caption, enter the description in the party text field. Proceed to the party information screen on page 6.

**Listed in caption as:** John Does, 1-3, bank tellers

Last name: Does First name: John

Party Text: 1-3, bank tellers

Revised: 2/14/23 Page 3

**Listed in caption as:** John/Jane Doe

Last name: Doe

First name: John/Jane

**Listed in caption as:** John and Jane Doe, Mental Health Workers

Last name: Doe First name: John

Party Text: Mental Health Worker

-AND-

Last name: Doe First name: Jane

Party Text: Mental Health Worker

### **Miller Act Cases**

The United States is not a party to these actions and has no role in the lawsuit, other than being noted in the caption as required by statute; they should NOT be added as a party of any kind.

Listed in caption as: USA for the use and benefit of Salvage the Sound

Last name: Salvage the Sound

Party text: USA for the use and benefit of

### Residences

Listed in caption as: In the matter of 412 Main Street, Hartford, CT

Last name: 412 Main Street, Hartford, CT

# **Vehicles**

**Listed in caption as:** 2005 Blue Nissan Maxima VIN# 123456789

Last name: 2005 Blue Nissan Maxima VIN# 123456789

### **Vessels**

For vessels, add any descriptive information in the Party text field, but omit anything concerning tackle, engines, apparel, etc.

Listed in caption as: Golden Sails, M/V Hull #NH1234, a 24' Boston Whaler

Last name: Golden Sails, M/V Hull #NH1234

Party text: A 24' Boston Whaler

Revised: 2/14/23 Page 4

### **Property-Other**

Listed in caption as: UPS Package, tracking number 123456789, addressed to John Smith, 123

Main Street, Salem, CT

Last name: UPS Package, tracking number 123456789

Party Text: addressed to John Smith, 123 Main Street, Salem, CT

### **Social Security Cases**

Enter the defendant in the last name field, the same way it is captioned on the initiating document. In addition, you must also enter the party "Social Security Administration" (unabbreviated) as an "Interested Party." This will enable the General Counsel's Office, and the document production facility that produces the administrative transcripts to receive timely notification of all activity in these cases.

Listed in caption as: John Jones, Commissioner of Social Security

Last name: Jones First name: John

Party text: Commissioner of Social Security

- ALSO ADD -

Last name: Social Security Administration

(Select Interested Party as the party role)

**Listed in caption as:** The Commissioner of Social Security

Last name: Commissioner of Social Security

- ALSO ADD -

Last name: Social Security Administration

(Select Interested Party as the party role)

### **United States of America**

Enter "USA" in the Last name field and search. Always select the party "USA" from the database even if it is not abbreviated. Proceed to the party information screen on page 6.

Listed in caption as: United States of America

Last name: USA

Revised: 2/14/23 Page 5

### **PARTY INFORMATION SCREEN**

Select the appropriate role. Enter descriptive information as reflected in the case caption in the party text field. Do not enter address information. Select Add Party.

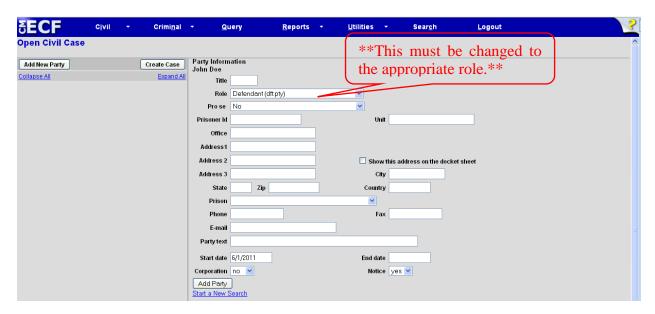

|                              | Party Roles                  |                      |
|------------------------------|------------------------------|----------------------|
| Amicus                       | Consol Third Party Plaintiff | Intervenor Plaintiff |
| Appellant                    | Consolidated Respondent      | Mediator             |
| Appellee                     | Counter Claimant             | Movant               |
| Apportionment Defendant      | Counter Defendant            | Nominal Defendant    |
| Arbitrator                   | Creditor                     | Notice               |
| Bankruptcy                   | Cross Claimant               | Objector             |
| Claimant                     | Cross Defendant              | Petitioner           |
| Complainant                  | Debtor                       | Plaintiff            |
| Consol Claimant              | Defendant                    | Receiver             |
| Consol Counter Claimant      | Deponent                     | Respondent           |
| Consol Counter Defendant     | Garnishee                    | Special Master       |
| Consol Cross Claimant        | In Re                        | Taxpayer             |
| Consol Cross Defendant       | Interested Party             | ThirdParty Defendant |
| Consol Defendant             | Interpleader                 | ThirdParty Plaintiff |
| Consol Plaintiff             | Intervenor                   | Trustee              |
| Consol Third Party Defendant | Intervenor Defendant         | Witness              |

Revised: 2/14/23 Page 6

## **ALIAS TYPE**

Alias information may be added by selecting the alias icon . Select the appropriate alias type. Select Add Alias.

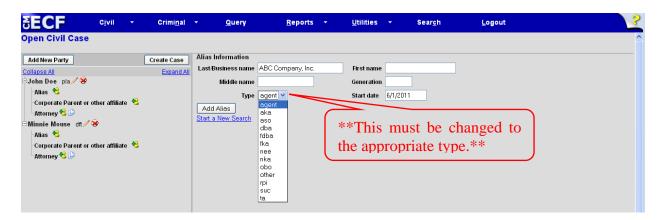

| Alias Types | Description                |
|-------------|----------------------------|
| agent       | agent of                   |
| aka         | also known as              |
| aso         | as subrogee of             |
| dba         | doing business as          |
| fdba        | formally doing business as |
| fka         | formerly known as          |
| nee         | born                       |
| nka         | now known as               |
| obo         | on behalf of               |
| other       | other                      |
| rpi         | real party in interest     |
| suc         | successor                  |
| ta          | trading as                 |

If you do not find the applicable alias type, edit your party by selecting the edit icon . Add the descriptive information in the Party text field.

Repeat search steps until all parties have been added.

Revised: 2/14/23 Page 7 Effective: 10/13/2011